## **ARTIKEL**

# **ARSITEKTUR MANAJEMEN** *BANDWIDTH* **MENGGUNAKAN METODE** *SIMPLE QUEUE* **DAN** *QUEUE TREE*

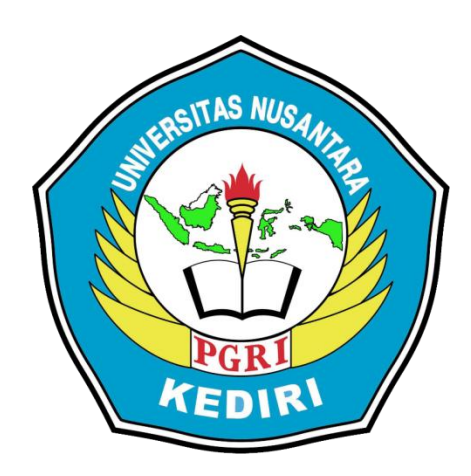

# **Oleh: MUHAMMAD FIKRUN NADHIF 14.1.03.03.0010**

**Dibimbing oleh :**

**1. Rini Indriati, M. Kom** 

**2. Sucipto, M. Kom** 

# **PROGRAM STUDI SISTEM INFORMASI FAKULTAS TEKNIK UNIVERSITAS NUSANTARA PGRI KEDIRI 2019**

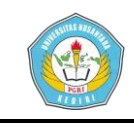

# **SURAT PERNYATAAN ARTIKEL SKRIPSI TAHUN 2019**

#### Yang bertanda tangan di bawah ini:

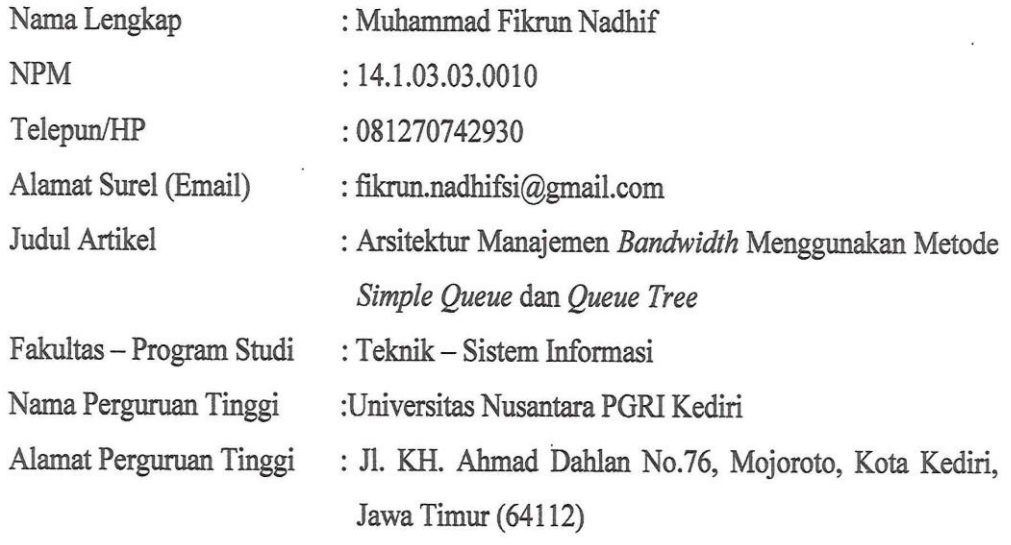

Dengan ini menyatakan bahwa:

- a. artikel yang saya tulis merupakan karya saya pribadi (bersama tim penulis) dan bebas plagiarisme;
- b. artikel telah diteliti dan disetujui untuk diterbitkan oleh Dosen Pembimbing I dan II.

Demikian surat pernyataan ini saya buat dengan sesungguhnya. Apabila di kemudian hari ditemukan ketidaksesuaian data dengan pernyataan ini dan atau ada tuntutan dari pihak lain, saya bersedia bertanggungjawab dan diproses sesuai dengan ketentuan yang berlaku.

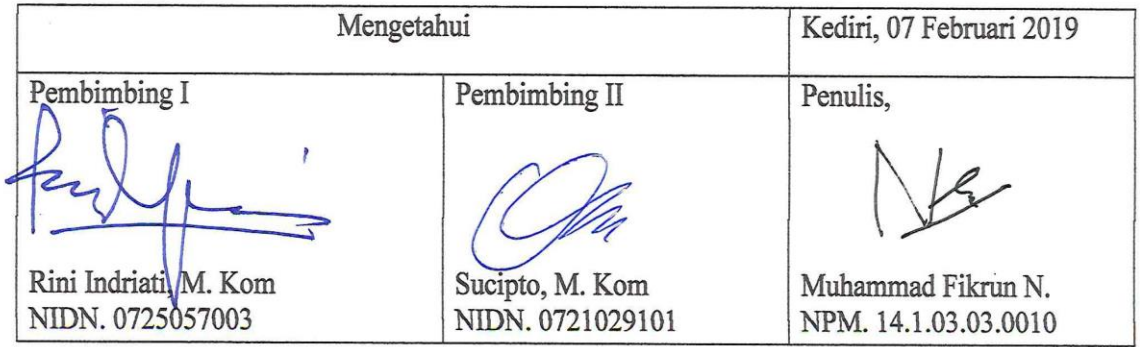

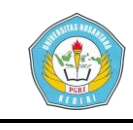

## **Arsitektur Manajemen Bandwidth Menggunakan Metode Simple Queue dan Queue Tree**

Muhammad Fikrun Nadhif 14.1.03.03.0010 Teknik – Sistem Informasi Fikrun.nadhifsi@gmail.com Rini Indriati, M. Kom.<sup>1</sup>, Sucipto, M. Kom.<sup>2</sup> UNIVERSITAS NUSANTARA PGRI KEDIRI

#### **ABSTRAK**

Hasil pengamatan dari sekolah yang menggunakan jaringan *internet* untuk menunjang kegiatan baik belajar mengajar maupun administrasi sekolah. Penggunaan *bandwidth* yang tidak dikontrol membuat koneksi jaringan *internet* menjadi lambat, tidak rata dan tidak stabil, sehingga pembagian *bandwidth* dapat lancar, *bandwidth* rata antar *client*, dan *bandwidth* yang stabil. Oleh karena itu diperlukan manajemen *bandwidth* yang disesuaikan kebutuhan setiap *client*. Metode manajemen *bandwidth* yang digunakan menggunakan *Simple Queue* dan *Queue Tree*. Dengan optimalisasi *traffic* pembagian *bandwidth* menggunakan *PCQ (Peer Connection Queue)*. Parameter untuk menguji *QoS (Quality of Service)* manajemen *bandwidth* berupa *Delay, Throughput, Jitter* dan *Packet Loss*. Hasil implementasi metode *Simple Queue* dan *Queue Tree* bandwidth terbagi menjadi lebih optimal, karena setiap *client* yang sedang aktif pada jaringan internet akan dibagi sama rata dan stabil. Dari pengembangan hasil penelitian d irekomendasikan untuk melakukan kontrol dan pengawasan agar didapat bandwidth yang sesuai yang dibutuhkan dan jaringan komputer yang lebih stabil, seiring perkembangan jaringan komputer.

**KATA KUNCI :** *Simple queue, queue tree, pcq, bandwidth, mikrotik,*

## **I. LATAR BELAKANG**

Perkembangan ilmu teknologi dan komunikasi saat ini berkembang sangat pesat, dengan kebutuhan layanan informasi yang cepat, efisien dan akurat. Begitu juga pada komunikasi data yang menghubungkan banyak komputer menjadi sebuah jaringan komputer yang bisa saling berinteraksi. Jaringan Komputer dapat diartikan sebagai dua atau lebih komputer yang dihubungkan dengan menggunakan sebuah sistem komunikasi, melalui media transmisi atau media komunikasi sehingga dapat saling berbagi data,

aplikasi, dan berbagi perangkat keras (Sutarman, 2009)

Dalam perkembangan teknologi jaringan komputer sekarang ini menjadi sangat penting bagi sebuah organisasi sekolah. Jaringan komputer yang dimaksud dalam sebuah organisasi adalah tersedianya akses *internet*. Madrasah Tsanawiyah atau sekolah, didalam jaringan lokal sekolah tersebut memiliki masalah manajemen *bandwidth* untuk para guru dan staff dimana saat pengguna mengakses *internet* secara bersamaan koneksi *internet* tidak merata kepada seluruh pengguna dengan jumlah perangkat komputer kurang

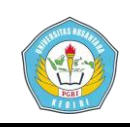

lebih 60 perangkat. *Bandwidth* adalah suatu perhitungan konsumsi data yang tersedia pada suatu telekomunikasi, Dihitung dalam satuan *bits per seconds* (bit per detik) (Athailah, 2013).

Perangkat jaringan menggunakan *mikrotik* sebagai *router* untuk memanajemen jaringan lokal. *Mikrotik* adalah sistem operasi independen berbasis unit khusus untuk komputer yang difungsikan sebagai *router*. *Mikrotik* didesain untuk mudah digunakan dan sangat baik digunakan untuk keperluan administrasi jaringan, seperti merancang dan membangun sebuah sistem jaringan komputer skala kecil hingga yang besar.

Dalam penelitian ini akan menggunakan metode *simple queue* dan *queue tree* untuk manajemen *bandwidth* sehingga diharapkan setiap *user* mendapat kecepatan stabil dan merata. *Simple Queue* merupakan menu pada *RouterOS* untuk melakukan manajemen *bandwidth* untuk skenario jaringan yang sederhana. Untuk menggunakan *Simple Queue*, pekerjaan *packet classification* dan *marking packet* tidak wajib dilakukan. Meskipun demikian, *Simple Queue*  sebenarnya juga bisa melakukan manajemen *bandwidth* terhadap *packet-packet* yang sudah di *marking. Queue Tree* adalah konfigurasi *queue* yang bersifat *one way*  (satu arah), ini berarti sebuah konfigurasi *queue* hanya akan mampu melakukan *queue*  terhadap satu arah jenis *traffic*. Jika sebuah konfigurasi *queue* pada *Queue Tree*  ditujukan untuk melakukan *queue* terhadap

*bandwidth download*, maka konfigurasi tersebut tidak akan melakukan *queue* untuk *bandwidth upload*, demikian pula sebaliknya (Towidjojo, 2014)*.*

*QoS* adalah sebuah mekanisme layanan standart mutu dari sebuah produk, *Qos* didalam jaringan komputer digunakan untuk mengukur tingkat kualitas koneksi jaringan. Ada beberapa metode untuk mengukur kualitas koneksi seperti, *Troughput, Delay, Jitter, Packet Loss* (Athailah, 2013)*.*

Oleh karena itu diharapkan dari penelitian ini menganalisa dan merancang jaringan untuk manajemen *bandwidth* untuk setiap pengguna (guru dan karyawan) untuk mendapat kecepatan akses *internet* yang merata dan stabil.

Penelitian terkait terdahulu yang telah dilakukan oleh Muhammad Syarif Pagala tahun 2017 dengan judul "Optimalisasi Manajemen Bandwidth Jaringan Komputer Menggunakan Metode Queue Tree Dan PCQ (Peer Connection Queue) ". Penelitian ini membahas tentang manajemen bandwidth mengunakan metode Queue Tree dan PCQ yang diterapkan pada Mikrotik guna untuk mengoptimalisasi jaringan internet dilakukan pengujian dengan QoS. Hasil dari penelitian tersebut menunjukkan kualitas jaringan menggunakan metode Queue Tree lebih optimal karena bandwidth terbagi sesuai rule atau konfigurasi yang dilakukan (Pagala, 2017).

Penelitian lain dilakukan oleh Sukri dan Jumiati tahun 2017 dengan judul "Analisa

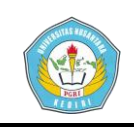

*Bandwidth* Menggunakan Metode Antrian *Per Connection Queue*". Penelitian ini membahas mengenai analisa pada sebuah warnet (warung internet) yang sering terjadi dominasi dimana kecepatan *internet* antar *client* yang tidak merata jika ada *client* yang mengunduh (*download*) yang akhirnya mengganggu kecepatan *internet* yang *client* lain menjadi lambat. Dalam penelitian ini menggunakan metode antrian *Peer Connection Queue* untuk membagi *bandwidth client* secara merata. Setelah dilakukan pengujian pembagian *bandwidth* untuk masing-masing *client* terbagi adil dan merata (Jumiati & Sukri, 2017).

#### **II. METODE**

Metode yang digunakan dalam penelitian ini adalah metode PPDIOO (*Prepare, Plan, Design, Implement, Operate, Optimize*). Dalam metode ini terdiri dari enam tahap yaitu *Prepare, Plan, Design, Implement, Operate, Optimize.* Tetapi sampai dalam penulisan penelitian ini hanya empat tahap terdiri dari tahap *Prepare, Plan, Design, Implement,* kemudian tahapan selanjutnya kelima *Evaluation*. Lima tahapan ini disesuaikan dengan kebutuhan tetapi tidak melupakan tahapan Operate dan Optimize yang dijadikan rekomendasi pengembangan jaringan komputer.

Berikut dibawah ini alur penelitian dan penjelasannya:

**Muhammad Fikrun N. | 14.1.03.03.0010 Teknik – Sistem Informasi**

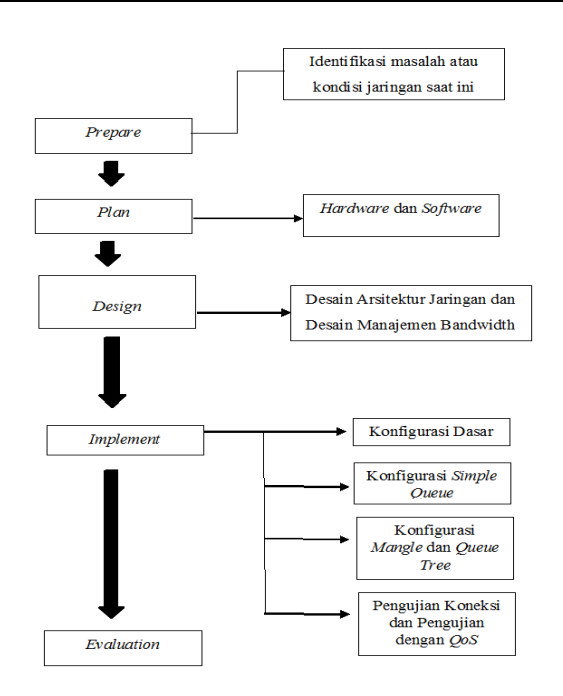

Gambar 2.1. Alur Penelitian

Dalam alur penelitian yang pertama dilakukan sebagai berikut:

#### **1.** *Prepare*

Prepare yaitu melakukan identifikasi masalah atau kondisi jaringan komputer saat ini untuk dicari solusinya. Menetapkan kebutuhan dari organisasi yang belum memiki sistem atau manajemen dalam pembagian *bandwidth* yang merata antar perangkat komputer, dalam hal ini mengusulkan menyelesaikan menggunakan metode *simple queue* dan *queue tree*.

#### **2.** *Plan*

*Plan* menganalisis kebutuhan *hardware* dan *software* yang akan digunakan. Berikut ini spesifikasi perangkat jaringan yang digunakan:

#### **A. Perangkat Keras**

- *Router Mikrotik RB 750*
- *Switch/Hub TP Link 16 Port*
- *Access Point Wireless ZTE F660*
- Kabel *UTP* + *Konektor*
- *NIC* atau *Ethernet Card*

**simki.unpkediri.ac.id ||** 4||

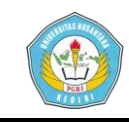

- *Modem*
- Komputer dan Laptop

#### **B. Perangkat Lunak**

- *Windows 10 64 Bit*
- *Winbox 3.18*
- *Wireshark 2.6.4*

#### **3.** *Design*

*Design* membuat arsitektur atau *topologi* jaringan dan desain arsitektur pembagian manajemen *bandwidth*.

#### A. *Topologi* Jaringan

*Topologi* yang digunakan adalah *Topologi Tree*, merupakan penggabungan dari dua *topologi* yaitu *Star* dan *Bus*.

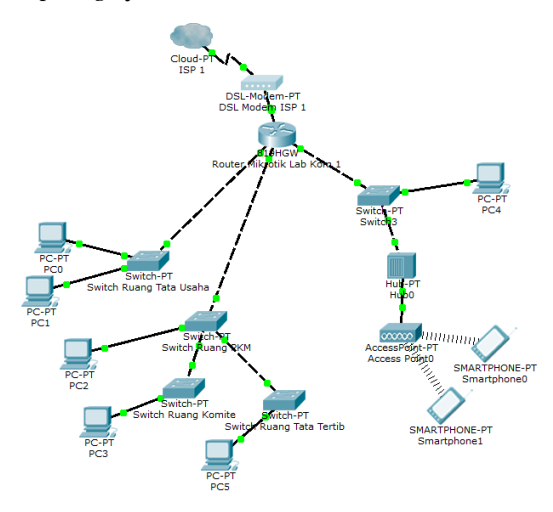

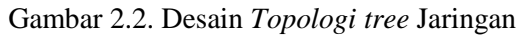

**Muhammad Fikrun N. | 14.1.03.03.0010 Teknik – Sistem Informasi** Alur dari *topologi* ini dimulai dari modem *ISP* 1 kemudian dihubungkan ke *port* 1 *router board miktotik* yang berada di Lab Komputer 1. Kemudian oleh *router board mikrotik* didisribusikan melalui *port 2* router *mikrotik* ke Switch ruang Tata Usaha. yang disebar ke beberapa 3 unit komputer yang berada diruang tata usaha*. Port* ke 3 didistribusikan ke *Switch* ada diruang PKM 1 unit komputer diruang PKM dihubungkan dengan switch yang berada diruangan tersebut. Kemudian oleh *switch* diruang PKM disebar ke ruang Komite, Ruang Tata Tertib yang ditiap ruang tersebut disebar kembali dengan *switch* diruang tersebut. Selanjutnya oleh setiap *switch* disetiap ruang disebar ke masing-masing unit komputer yang ada di ruangan

Selain itu juga jaringan mengarah dari Port 4 router board mikrotik Lab Kom 1 ke switch yang ada di Lab Kom 2. Selanjutnya didistibusikan ke hub disambungkan ke Access Point Wireless yang ada diperpustakaan.

B. Asitektur Jaringan

Dibawah ini desain arsitektur jaringan beserta penempatan perangkat jaringan dan jumlah perangkat setiap ruangnya.

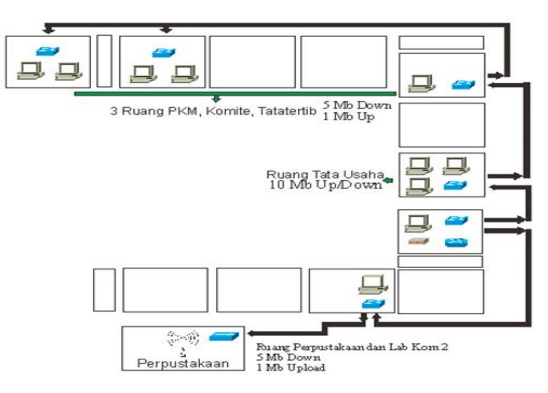

Gambar 2.3. Arsitektur Jaringan dan penempatan perangkat

Secara arsitektur jaringan diatas dapat dijelaskan jaringan dimulai dari Lab Kom 1 yang didalamnya terdapat 1 unit *Modem ,*1 unit *Router Board Mikrotik, 1* unit *Switch*, dan 1 unit komputer untuk setting router. Kemudian kearah atas ke ruang Tata Usaha terdapat 1 unit *Switch* dan 4 unit Komputer. Selanjutnya ke ruang PKM terdapat beberapa 1 unit *Switch* dan 1 unit Komputer. Setelahnya Kearah Ruang Komite ada 1 *Switch* 2 unit komputer dan Ruang Tata tertib ada 1 *Switch* 2

> **simki.unpkediri.ac.id ||** 5||

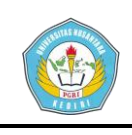

unit komputer terdapat. Ke arah bawah menuju ke ruang Lab Kom 2 yang ada 1 unit *Switch*  dan 1 unit komputer. Selanjutnya keperpustakaan ada 1 unit *Hub* yang disambungkan ke 1 unit *Access Point Wireless*. Dengan total *bandwidth* 20 Mb untuk pembagian *bandwidth* yaitu keruang Tata Usaha sebesar 10 Mb *upload*/*download*. Untuk 3 ruang PKM, ruang Komite dan ruang Tata Tertib sebesar total 5 Mb *download* dan 1 Mb *upload*. Untuk ruang Lab Kom 1 dan Perpustakaan sebesar 5 Mb *download* dan 1 Mb *upload*. Ruang Lab Kom 1 tidak memiliki kecepatan *bandwidth* yang ditetapkan dan hanya digunakan untuk setting *router Mikrotik*.

#### C. Rancangan Manajemen Bandwidth

Berikut ini tabel pembagian *bandwidth* berdasarkan jumlah kecepatan *internet* yang dimiliki *ISP* 1 sebesar total *Up To* 20 *Mbps.*

Tabel 2.1. Tabel Pembagian *bandwidth*

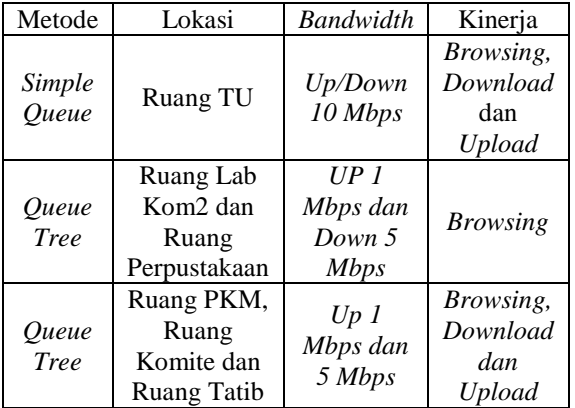

#### **4.** *Implement*

**Muhammad Fikrun N. | 14.1.03.03.0010 Teknik – Sistem Informasi** *Implement* melakukan konfigurasi dasar, *simple queue*, konfigurasi *mangle* dan *queue tree* setelah itu dilakukan pengujian koneksi ping ke *ISP*, pengujian download dan pengujian *Quality of Service* dengan parameter *Troughput, Delay, Jitter, Packet Loss*.

#### **5.** *Evaluation*

*Evaluation* dilakukan untuk mengukur kualitas dari konfigurasi jaringan yang telah dilakukan.

#### **III. HASIL DAN KESIMPULAN**

#### **1. Pengujian Download dikomputer** *Client*

a. Pengujian *simple queue*

Uji tes dengan *IDM* dengan 2 komputer yang melakukan *download* file yang sama secara bersamaan.

Pengujian dengan media download Internet Download Manager (IDM), dengan format file yang di download img, disimpulkan bandwidth yang didapat komputer 1 terbagi sesuai total bandwidth yang dialokasikan. Pengujian dengan media download Internet Download Manager (IDM), dengan format file yang di download img, disimpulkan bandwidth yang didapat komputer 2 terbagi sesuai total bandwidth yang dialokasikan.

Dari ke dua pengujian dapat dilihat *bandwidth* dari keduanya tidak berbeda jauh. Komputer 1 *bandwidth* yang didapat 661,500 *KB*/Detik atau 4.8 *Mb,* Komputer 2 *bandwidth* yang didapat 604,865 *KB*/Detik atau 4 *Mb* dari total bandwidth yang tersedia 10 Mb atau.

b. Pengujian *queue tree*.

Pengujian *bandwidth queue tree* dilakukan dengan 1 komputer dengan *download* menggunakan *IDM*, dibuktikan *bandwidth* maksimal yang didapat 262,314 *KB/*Detik atau jika dikonversikan ke *setting mikrotik* sama dengan 2 *Mb*. Dan setelah *limit download* telah terpenuhi sebesar 25 *Mega*

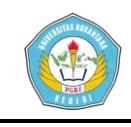

*Byte* maka *bandwidth client* akan diturunkan sesuai bandwidth yang diberikan yaitu 1 *Mbps*

## **2. Pengujian Parameter Quality of Service(QoS)**

Dalam pengujian parameter ini, dilakukan untuk mengetahui perbedaan secara lebih akurat kualitas kecepatan *bandwidth simple queue* dan *Queue tree.* Parameter yang dicari adalah *Delay, Jitter, Throughput,* dan *Packet Loss.*Pengujian dilakukan oleh *client*  menggunakan aplikasi *Wireshark* yang mana dalam data akan di *scan* secara otomatis setelah itu dilakukan *capture* untuk melakukan proses perhitungan.

#### **3. Perhitungan Parameter QoS**

Parameter Delay

*Delay* merupakan waktu yang dibutuhkan untuk menempuh jarak dari asal ke tujuan.

Tabel 3.1. Kategori kualitas *Delay*

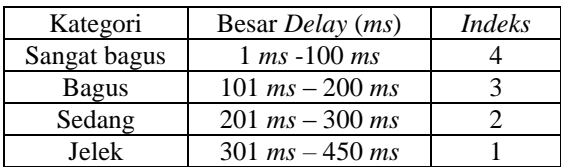

Perhitungan *Delay Simple Queue*

**Muhammad Fikrun N. | 14.1.03.03.0010** Rata-rata *Delay* = Total *Delay* / Total *packet* yang diterima  $= 3,247801$  s / 18674  $= 0.01746129 s$  = 17,4613 *ms* Perhitungan *Delay Queue Tree* Rata-rata *Delay* = Total *Delay* / Total *packet* yang diterima  $= 36,176326$  s / 17957

**Teknik – Sistem Informasi**

 $= 0.00201460 s$ 

= 2,0146 *ms*

Parameter *Jitter*

Waktu kedatangan paket disebabkan oleh variasi-variasi dalam panjang antrian, dalam waktu pengolahan data, dan juga dalam waktu penghimpunan ulang paket-paket diakhir perjalanan.

Tabel 3.2 Kategori kualitas *Jitter*

| Kategori     | Besar <i>Jitter</i> ( <i>ms</i> )    | <i>Indeks</i> |
|--------------|--------------------------------------|---------------|
| Sangat bagus | $1 \text{ ms} -25 \text{ ms}$        |               |
| <b>Bagus</b> | $26 \text{ ms} - 75 \text{ ms}$      |               |
| Sedang       | $76 \, \text{ms} - 125 \, \text{ms}$ |               |
| Jelek        | $126$ ms $-225$ ms                   |               |

Perhitungan *Jitter Simple Queue Jitter* = Total variasi *delay* / (Total *packet* yang diterima-)

> $= 118,736$  s / (18674-1)  $= 118,736$  s / 18673  $= 0,006358$  s = 6,3358 *ms*

Perhitungan *Jitter Queue Tree*

*Jitter* = Total variasi *delay* / (Total *packet* yang diterima-)

$$
= 228,060 \text{ s} / (17957-1)
$$

$$
= 228,060 \text{ s} / 17956
$$

$$
= 0,01270104 \text{ s}
$$

$$
= 12,701 \text{ ms}
$$

Parameter *Throughput*

*Troughput* merupakan kecepatan (*rate*) transfer data efektif, yaitu diukur dalam *bits per seconds*. *Troughput* merupakan jumlah total kedatangan paket yang sukses yang diamati pada tujuan selama interval waktu tertentu dibagi oleh durasi interval waktu tersebut.

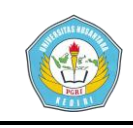

Tabel 3.3 Kategori kualitas *Throughput*

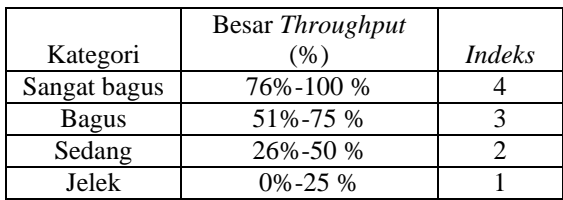

Perhitungan *Throughput Simple Queue Throughput* = Paket data yang diterima / Lama pengamatan

> $= 14540696 / 300.065$  = 48.37513 *bytes*/s = 0.472 *kbps*  $= 47\%$

Perhitungan *Throughput Queue Tree*

*Throughput* = Paket data yang diterima / Lama pengamatan

 $= 11731064$  s / 129.065

= 90.892681 *bytes*/s

$$
= 0.88762 \; kbps
$$

= 88%

Parameter *Packet Loss*

Merupakan suatu parameter yang menggambarkan suatu kondisi yang menunjukkan total paket yang hilang, dapat terjadi karena *collision* dan *congestion* pada jaringan dan hal ini berpengaruh pada semua aplikasi karena mengirim ulang (*retransmisi*) akan mengurangi efisiensi jaringan secara keseluruhan meskipun jumlah *bandwidth* cukup tersedia untuk aplikasi-aplikasi tersebut.

Tabel 3.4. Kategori kualitas *Packet Loss*

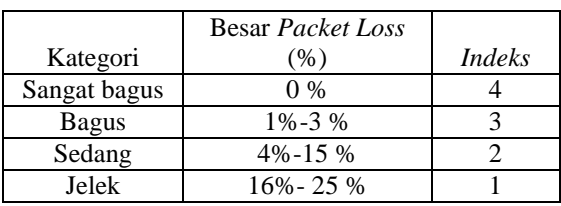

**Muhammad Fikrun N. | 14.1.03.03.0010 Teknik – Sistem Informasi**

Perhitungan *Packet Loss Simple Queue*

*Packet Loss* = (Paket data yang dikirim-paket

data yang diterima)/ Paket data yang dikirim

 $=$  (2.694452) 2.701070)/2.694452  $= -0.006618 / 2.694452$  $= 0.002$ 

 $= 0\%$ 

Perhitungan *Packet Loss Queue Tree*

*Packet Loss* = (Paket data yang dikirim-paket data yang diterima)/ Paket data yang dikirim

> $=$   $(1.267324 - 1.326023)$ 1.267324  $= -0.058699 / 1.267324$  $= 0.004$  $= 0\%$

Tabel 3.5. Hasil Perhitungan Parameter *QoS*

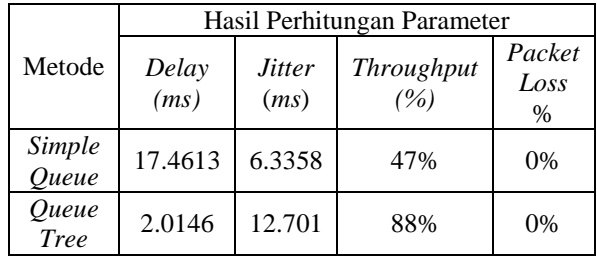

Berdasarkan tabel hasil perhitungan *QoS* diatas dapat disimpulkan bahwa nilai *delay* dari metode *Queue Tree* lebih kecil yang dari metode *Simple Queue*. *Jitter* pada manajemen *bandwidth* dengan menggunakan metode Simple *Queue* lebih kecil dibandingkan *Queue tree Thoughput* ketika menggunakan *Queue tree* lebih besar persentasenya dari *Simple queue*. *Paket loss* antara *Simple queue* dan *Queue tree* sama, dengan persentasi 0% *packet*

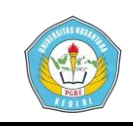

yang gagal terkirim karena *protocol TCP* yang memiliki kemampuan untuk pengecekan paket data yang hilang ataupun rusak dan mengirimnya kembali.

## **IV. PENUTUP**

#### 4.1. Kesimpulan

Dari pengujian yang dilakukan didapatkan, kaka dapat diambil kesimpulan sebagai berikut:

- 1. Pengujian dengan menggunakan metode *simple queue* berhasil dilakukan, *bandwidth* terbagi 4 *Mbps* pada komputer 1 dan 3.8 *Mbps* pada komputer 2. Pengujian dengan menggunakan metode *queue tree* juga berhasil dilakukan sesuai dengan konfigurasi. Pada awal bandwidth yang didapat 2 *Mbps* setelah *limit download* telah terpenuhi maka *bandwidth client* akan diturunkan sesuai bandwidth yang diberikan yaitu 1 *Mbps*.
- 2. Pengujian *QoS* menghasilkan metode *simpel queue* parameter *Delay* 17.4613 *ms*, *Jitter* 6.3358 *ms*, *Throughput* 47%, *Packet Loss* 0%. Hasil metode *queue tree* paarameter *Delay* 2.0146 *ms*, *Jitter* 12.701, *Throughput* 88%, *Packet Loss* 0%.

Metode *simple queue* dan *queue tree* sudah dikatakan cukup untuk memenuhi memanajemen *bandwidth* saat *client* aktif internet *bandwidth* otomatis terbagi rata sesuai alokasi *bandwidth* yang ada, dan jaringan menjadi stabil.

4.2. Saran

Adapun saran atau rekomdasi dalam ini yaitu pertama untuk dapat dikembangkan dengan mengkombinasikan berbagai macam model manajemen *bandwidth* lain ataupun *routing*. Kedua dilakukan penelitian lebih lanjut mengenai faktor yang mempengaruhi *QoS* (*Quality of Service).* ketiga dengan melakukan kontrol dan pengawasan untuk didapatkan *bandwidth* yang sesuai kebutuhan.

## **V. DAFTAR PUSTAKA**

- Athailah. (2013). *Panduan Singkat Menguasai Router Mikrotik Untuk Pemula*. Jakarta: MediaKita.
- Jumiati, & Sukri. (2017). Analisa Bandwidth Menggunakan Metode Antrian Per Connection Queue. *Jurnal Teknologi Dan Sistem Informasi Universitas Abdurrab*, *2*(per connection queue).
- Pagala, M. S. (2017). Optimalisasi Manajemen Bandwidth Jaringan Komputer Menggunakan Metode Queue Tree Dan Pcq (Peer Connection Queue).
- Sutarman. (2009). *Pengantar Teknologi Informasi*. (F. Yustianti, Ed.). Jakarta: Bumi Aksara.
- Towidjojo, R. (2014). *Mikrotik Kung Fu : Kitab 3 Kitab Manajemen Bandwidth*. Jakarta: Jasakom.